## SCRATCH 2.0 BOARD GAME page 1

We will set up a simple board and dice that can be used for a board game. You can start with just one sprite (e.g. Scratchy the Cat).

To keep the code nice and tidy, we will use a few custom blocks (see the purple area called "More Blocks" in Scratch 2.0). We will define three custom blocks: square(n), makeboard(n) and makelist(n). See page 2 for the rest of the code.

**makeboard(n)** - this draws 25 squares to make a grid for the board game.

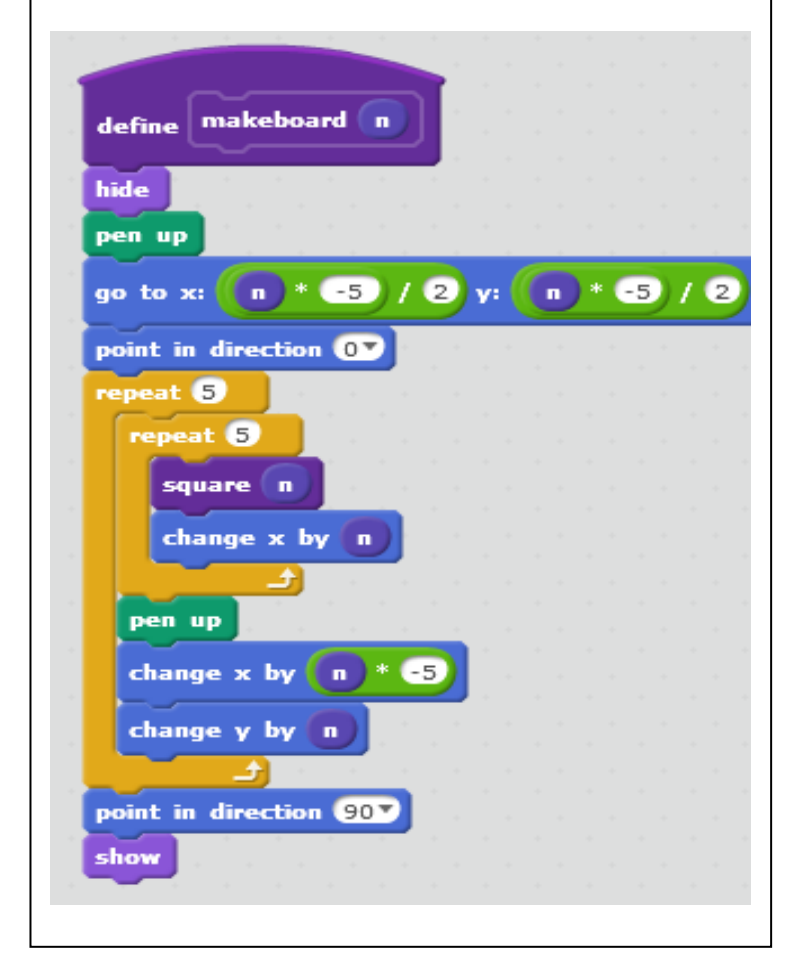

Note that "i" is a Variable but "xs" and "ys" are Lists (go to the orange "Data" section and click on "Make a List").

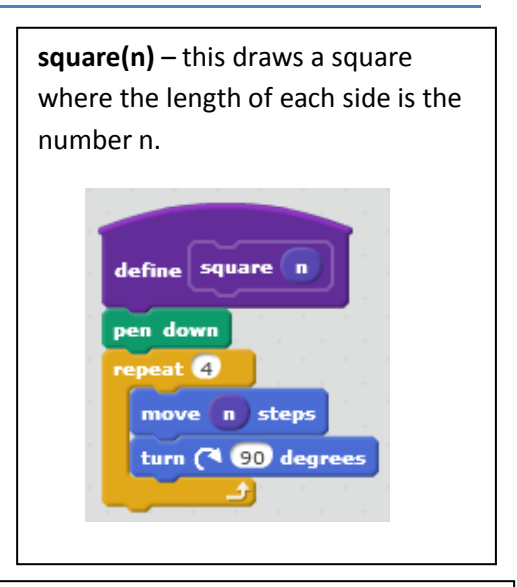

**makelist(n)** – this one makes a list of the co-ordinates (x and y position) for each square. This one is tricky – see if you can understand the code. We will need these co-ordinates later so that we can tell the sprite where to move to on the board.

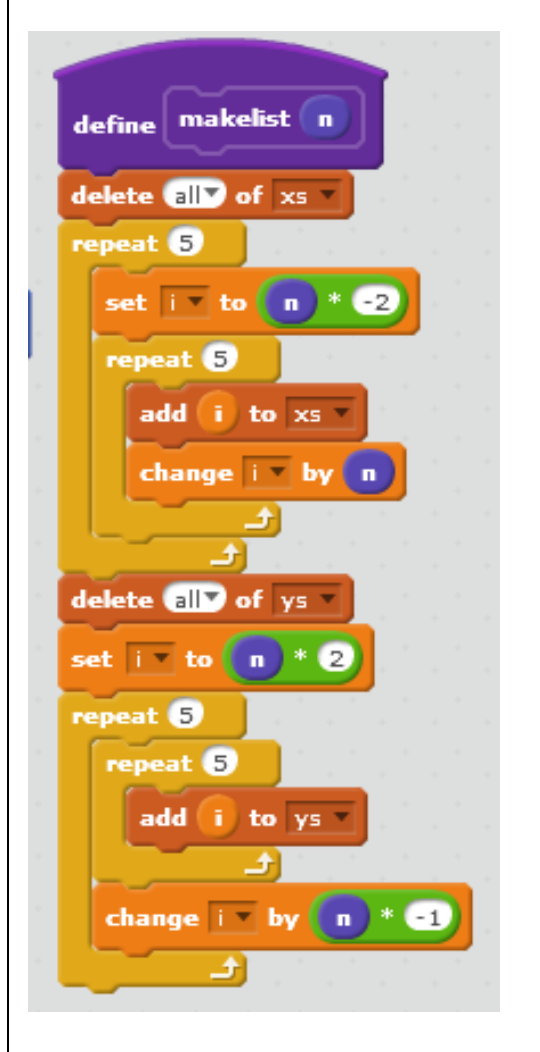

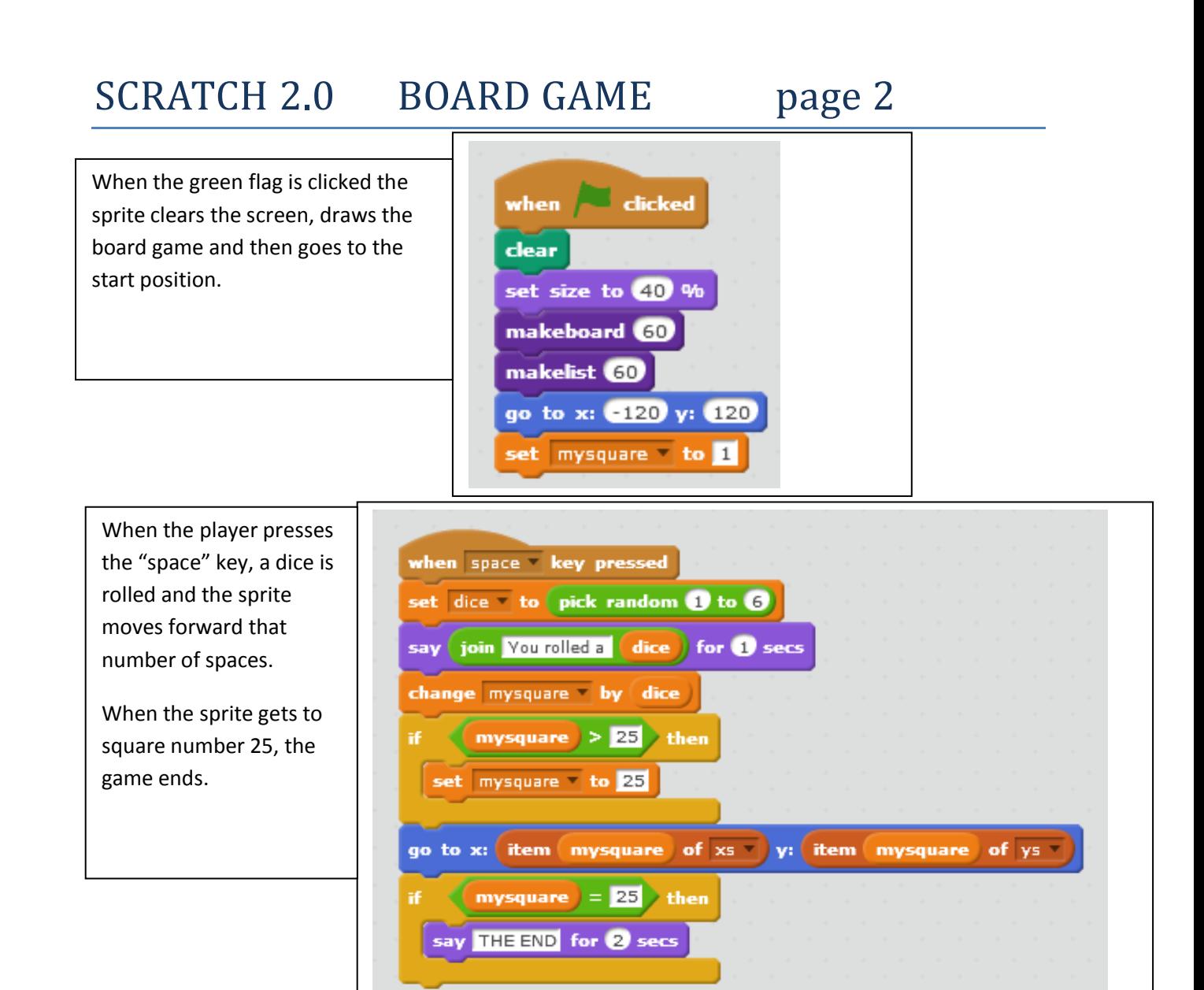

Showing the number of each square on-screen is not easy in Scratch. You can try making another sprite that just shows the numbers 1 to 25 – see the picture. Or you could make a different sprite for each number. Or can you think of another way??

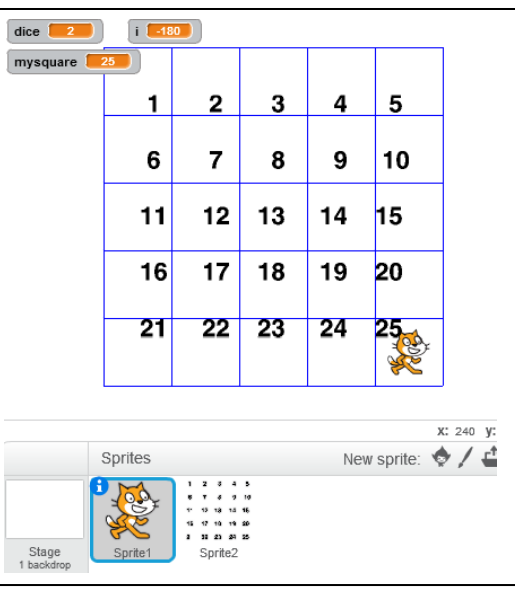

Now we have a very simple board game. You can improve it by adding a second player, some graphics, or different board game rules. Could you make Snakes and Ladders, Ludo or another well-known board game?